# FLASH F43XX 4.3" LCD position indicators with audio

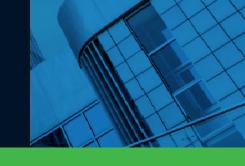

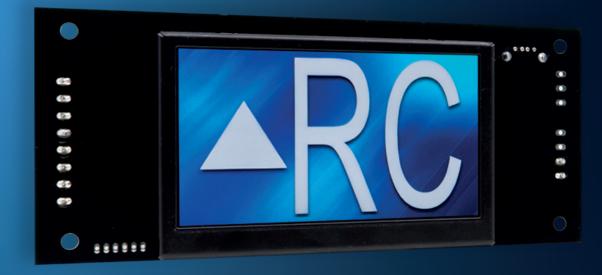

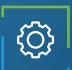

# Applications

Car-OP position indicator Hall position indicator

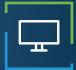

## **Display features**

Up to 2 inches characters Automatic centering Up to 3 Digits Viewing angle of 160 degrees 64k Colors 800 x 480 resolution Portrait/Landscape

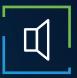

### Audio features

3 watt amplifier Voice annunciation Arrival Gong Fully configurable (WAV/MP3) External speaker Available only with CANBus

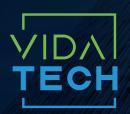

917 Mgr Grandin, Suite 304B Quebec City Québec, Canada G1V 3X8

1 418 476-4802 info@vidatechelevator.com

#### TO ORDER :

F43XX

Input "0" : Discrete "2" : CanBus "6" : CanBus + vPixel

Voice "0": None "1": Arrival gong "2": Voice

### F43XX – Binary input 4.3" LCD indicator

# F4300

Binary input 4.3" LCD indicator

No voice

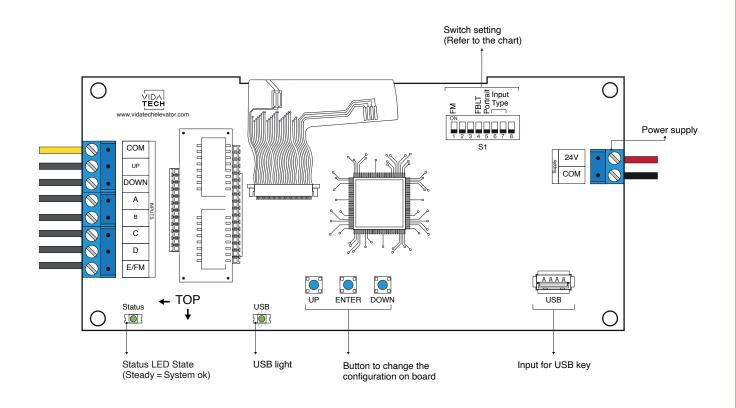

- Supply must be between 16VDC to 28VDC.
- VCI and Visual files must be place on the root of a USB dongle, then connected to a powered indicator until the USB light stops blinking.
- Must be installed in COP or hall fixtures.
- To get the actual configuration of the indicator, connect a void USB dongle, then the configuration will upload into the dongle.
- You can modify the stair digit displayed by the indicator by modifying the .vci file with the Storm software, available on our website.
- You can modify the visual configuration with the Storm software available on our website.
- · Switch setting :

| SW<br># | #          | Text     | Description                                                                                |          |           |  |  |  |  |
|---------|------------|----------|--------------------------------------------------------------------------------------------|----------|-----------|--|--|--|--|
|         | 1          | FM       | ON -> Blank the display in fire mode                                                       |          |           |  |  |  |  |
|         | 2          |          |                                                                                            |          |           |  |  |  |  |
|         | 3          |          |                                                                                            |          |           |  |  |  |  |
| S1      | 4          | FBLT     | ON -> 100% backlight intensity<br>OFF -> 80% backlight intensity (Backlight life enhanced) |          |           |  |  |  |  |
| 31      | 5          | Portrait | ON -> Screen Portrait (If configuration supports this mode)                                |          |           |  |  |  |  |
|         | Input type |          | Binary                                                                                     | One wire | Gray code |  |  |  |  |
|         | 6          |          |                                                                                            | •        |           |  |  |  |  |
|         | 7          |          |                                                                                            |          | •         |  |  |  |  |
|         | 8          |          |                                                                                            |          |           |  |  |  |  |

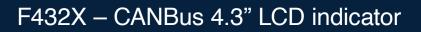

### F4321

CANBus 4.3" LCD indicator with gong

No voice

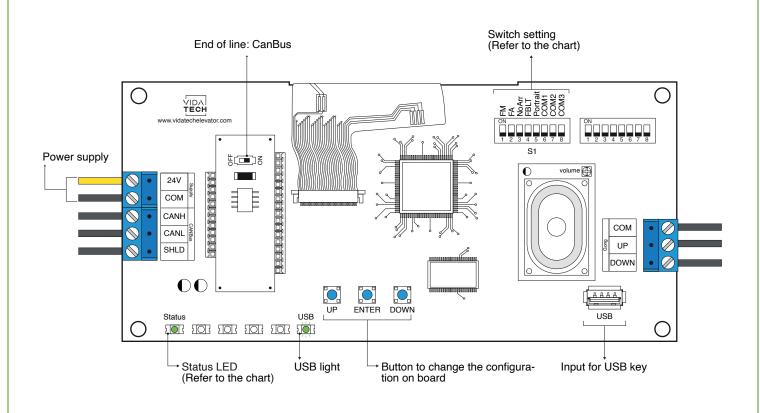

- Supply must be between 16VDC to 30VDC.
- VCI and Visual files must be place on the root of a USB dongle, then connected to a powered indicator until the USB light stops blinking.
- Must be installed in COP or hall fixtures.
- To get the actual configuration of the indicator, connect a void USB dongle, then the configuration will upload into the dongle.
- You can modify the stair digit displayed by the indicator by modifying the .vci file with the Storm software, available on our website.
- You can modify the visual configuration with the Storm software available on our website.
- Press ENTER to go the main menu of the LCD, then navigate with "UP/DOWN" switches. Refer to F4320 operation manual on our website.
- This screen manages special messages.
- To activate Gong option, user must program floor adress in the menu.
- Switch setting :

| SW<br># | #             | Text     | Description                                                                                |         |         |                       |         |               |  |  |
|---------|---------------|----------|--------------------------------------------------------------------------------------------|---------|---------|-----------------------|---------|---------------|--|--|
| S1      | 1             | FM       | ON -> Blank the display in fire mode                                                       |         |         |                       |         |               |  |  |
|         | 2             | FA       | ON -> Blank the display in fire alternate mode                                             |         |         |                       |         |               |  |  |
|         | 3             | NoArr    | ON -> Blank the arrow                                                                      |         |         |                       |         |               |  |  |
|         | 4             | FBLT     | ON -> 100% backlight intensity<br>OFF -> 80% backlight intensity (Backlight life enhanced) |         |         |                       |         |               |  |  |
|         | 5             | Portrait | ON -> Portrait mode (If existing within the config)                                        |         |         |                       |         |               |  |  |
|         | Communication |          | CAN Vidatech                                                                               | CAN JRT | CAN GAL | CAN elevator controls | CAN TKE | CAN Smartrise |  |  |
|         | 6             | COM1     |                                                                                            | •       |         | •                     |         | •             |  |  |
|         | 7             | COM2     |                                                                                            |         | •       | •                     |         |               |  |  |
|         | 8             | СОМЗ     |                                                                                            |         |         |                       | •       | •             |  |  |

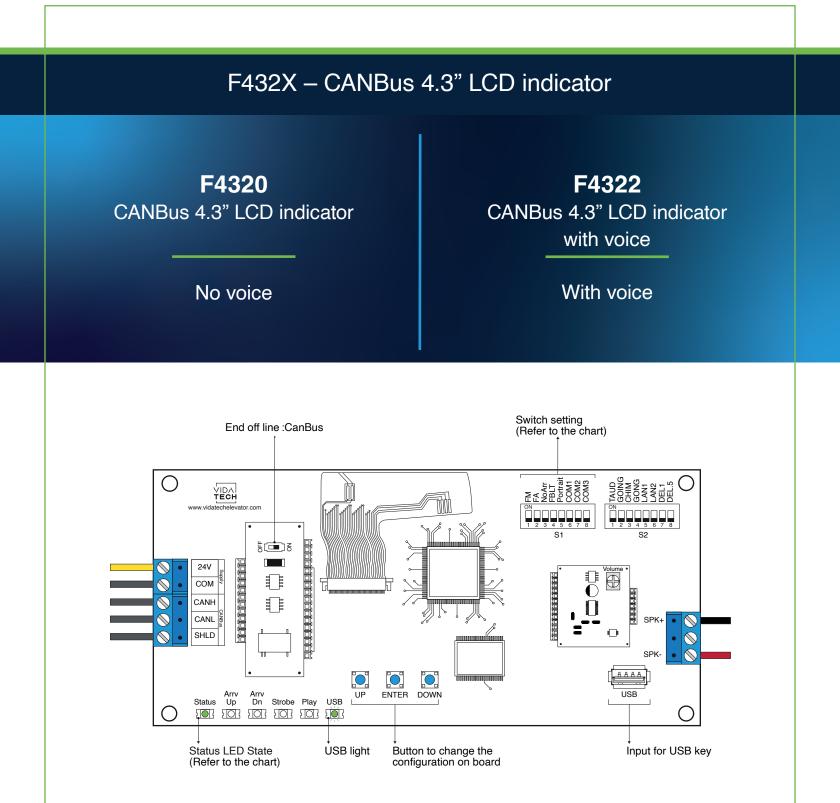

• This screen manages special messages.

- Supply must be between 16VDC to 30VDC.
- Speaker must be  $4\Omega$  to  $45\Omega$ , 5Watts minimum.
- Up to 12 minutes 38 seconds of message time.
- Speaker wire length must be less than 500 feet to prevent noise.
- .via files are for audio configuration. Only one .via file must be present on the USB dongle.
- .via and visual files must be place on the root of a USB dongle, then connected to a powered voice until the USB light stops blinking.
- Must be installed in COP or hall fixtures.
- To get the actual configuration of the indicator, connect a void USB dongle, then the configuration will upload into the dongle.
- You can modify the stair digit displayed by the indicator by modifying the .vci file with the Storm software, available on our website.
- · You can modify the visual configuration with the Storm software available on our website.
- Press ENTER to go the main menu of the LCD, then navigate with UP/DOWN switches. Refer to F4322 operation manual on our website.
- Switch setting :

| SW<br># | #             | Text     | Description                                                                                |         |         |                           |         |                           |  |  |
|---------|---------------|----------|--------------------------------------------------------------------------------------------|---------|---------|---------------------------|---------|---------------------------|--|--|
|         | 1             | FM       | ON -> Blank the display in fire mode                                                       |         |         |                           |         |                           |  |  |
|         | 2             | FA       | ON -> Blank the display in fire alternate mode                                             |         |         |                           |         |                           |  |  |
|         | 3             | NoArr    | ON -> Blank the arrow                                                                      |         |         |                           |         |                           |  |  |
|         | 4             | FBL      | ON -> 100% backlight intensity<br>OFF -> 80% backlight intensity (Backlight life enhanced) |         |         |                           |         |                           |  |  |
| S2      | 5             | Portrait | ON -> Screen portrait (If configuration supports this mode)                                |         |         |                           |         |                           |  |  |
|         | Communication |          | CAN Vidatech                                                                               |         | CAN JRT |                           | CAN GAL |                           |  |  |
|         | 6             | COM1     |                                                                                            | •       |         |                           |         |                           |  |  |
|         | 7             | COM2     |                                                                                            |         |         |                           | •       |                           |  |  |
|         | 8             | COM3     |                                                                                            |         |         |                           |         |                           |  |  |
|         | 1             | TAUD     | ON -> Play all audio file saved in memory                                                  |         |         |                           |         |                           |  |  |
|         | 2             | GOING    | ON -> Going Up/Dn active                                                                   |         |         |                           |         |                           |  |  |
|         | 3             | CHIM     | ON -> Passing Chime active                                                                 |         |         |                           |         |                           |  |  |
|         | 4             | GONG     | ON -> Cabin gong active                                                                    |         |         |                           |         |                           |  |  |
| S1      | Language      |          | French                                                                                     | English |         | 1 - French<br>2 - English |         | 1 - English<br>2 - French |  |  |
|         | 5             | LAN1     |                                                                                            |         | •       |                           |         | •                         |  |  |
|         | 6             | LAN2     |                                                                                            |         |         | •                         |         | •                         |  |  |
|         | 7             | DEL1     | ON -> Add 1 second of silence after the strobe                                             |         |         |                           |         |                           |  |  |
|         | 8             | DEL5     | ON -> Add 0.5 second of silence after the strobe                                           |         |         |                           |         |                           |  |  |

- Play Test option (TAUD): The device will play each voice file saved in the system in loop and will display the ASCII associated with the file playing.
- Going Option (GOING): The voice will play the file associated with the type « Going UP » or « Going Down » when STRB is asserted AND TRV UP or TRV DN.
- Chime Option (CHIM): The voice will play the file associated with the type « CHIME » each time the stair are changing.
- Gong Option (GONG): The voice will play the file associated with the type « Gong UP » or « Gong Down » when ARR DN or ARR UP are asserted.

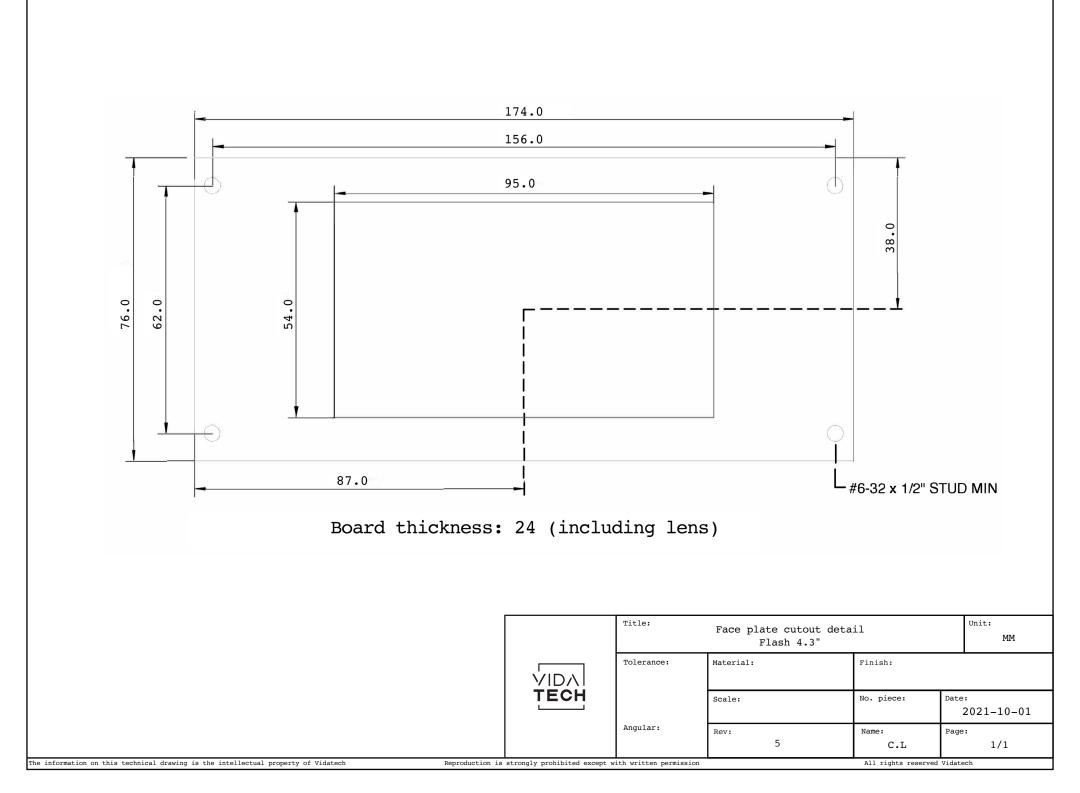

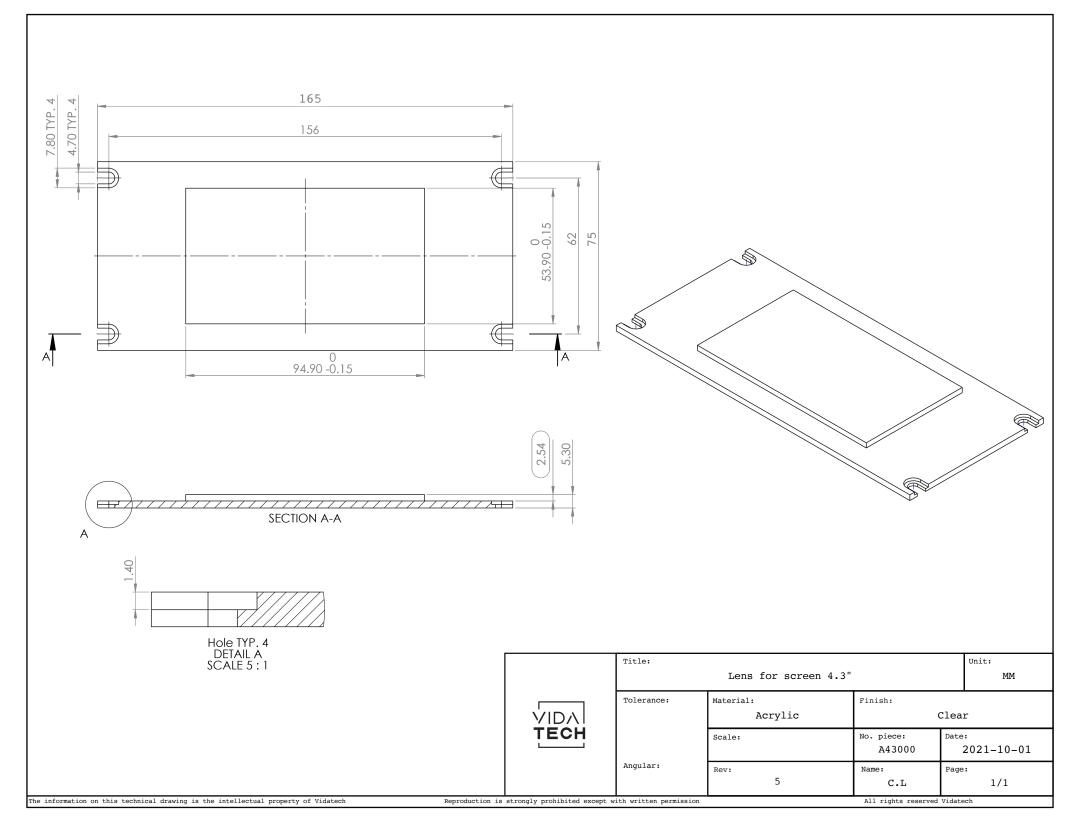